# **Reference Data Management 2311**

# for SAP Master Data Governance

# **Installation and Upgrade**

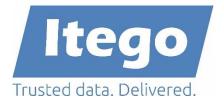

Version: 30.04.2024 / RDM 2311 SP1

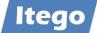

# Content

| 1 | Inti | oduc    | ing Reference Data Management                | 3  |
|---|------|---------|----------------------------------------------|----|
|   | 1.1  | Refe    | erence Data Harmonization (RDH)              | 4  |
|   | 1.2  | Refe    | erence Data Governance (RDG)                 | 6  |
|   | 1.3  | Soft    | ware Components of Reference Data Management | 8  |
| 2 | Ver  | sions   | and Prerequisites                            | 9  |
| 3 | Inst | tallati | on or Upgrade                                | 9  |
|   | 3.1  | SAP     | MDG System                                   | 10 |
|   | 3.1  | .1      | Upload Installation or Upgrade files         | 10 |
|   | 3.1  | .2      | Install ITG                                  | 10 |
|   | 3.1  | .3      | Install ITU                                  | 11 |
|   | 3.1  | .4      | Install ITO                                  | 11 |
|   | 3.1  | .5      | Install ITR                                  | 12 |
|   | 3.1  | .6      | Verification                                 | 12 |
|   | 3.1  | .7      | Activate Business Functions                  | 13 |
|   | 3.1  | .8      | Activate Data Model I1                       | 13 |
|   | 3.2  | SAP     | Business Systems                             | 13 |
|   | 3.2  | .1      | Upload Installation or Upgrade files         | 13 |
|   | 3.2  | .2      | Install ITG                                  | 14 |
|   | 3.2  | .3      | Install ITO                                  | 14 |
|   | 3.2  | .4      | Verification                                 | 14 |
| 4 | Dei  | nstall  | ation                                        | 15 |
|   | 4.1  | Deii    | nstallation from SAP MDG                     | 15 |
|   | 4.2  | Deii    | nstallation from SAP Business Systems        | 15 |
| 5 | Inst | tallati | on Example                                   | 16 |

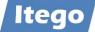

# **1** Introducing Reference Data Management

**Note:** Please read the complete Installation Guide before starting the installation or the upgrade and create backups of your systems.

Reference Data Management (RDM) for SAP MDG provides the harmonization (RDH) and governance (RDG) of reference data using pre-delivered reference data objects, user interfaces, workflows and the replication of reference data to business applications. For SAP based business applications (ERP or S/4 based) RDM delivers a local staging area which is installed on the business system and can be used as one option to receive and forward the reference data within the system landscape.

The sections and figures below provide an overview about the different deployment and connectivity scenarios. Important to understand is that RDM software components are installed on sender as well as receiver systems. The sender is not only restricted to SAP MDG but can be any SAP ERP, S/4 or non-SAP system and the receiver is not restricted to SAP ERP or SAP S/4, the SAP MDG system can be a receiver as well.

These scenarios are just listed to illustrate the possible scenarios and do not have an impact on the software components to be installed on SAP MDG and on SAP ERP or S/4 systems. There is a fixed set of four software components (ITO, ITR, ITU and ITG) to be installed on SAP MDG and a subset consisting of two software components (ITO and ITG) to be installed on the SAP Business Systems (ERP or S/4).

The figure below shows the components of RDM and their relation to components of SAP MDG. The Master Data Framework (MDF) builds the foundation and Reference Data Harmonization (RDH) and Reference Data Governance (RDG) deliver the main functionalities and possible scenarios are explained in more detail in the next chapters.

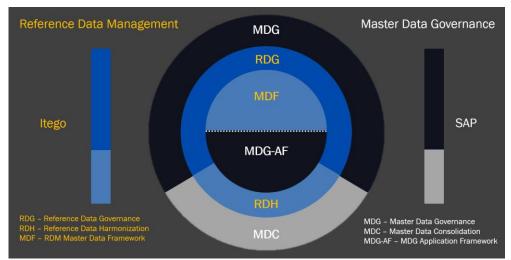

Figure 1: Components of Reference Data Management

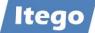

# 1.1 Reference Data Harmonization (RDH)

Reference Data Harmonization (RDH) helps to create consolidated reference data which can be synchronized. It can be used without RDG on SAP MDG but it is recommended to use RDG on SAP MDG to take advantage of additional features for the controlled governance of reference data. In a first step reference data is consolidated in a central system which ideally is the SAP MDG system with RDM (consisting of RDG and RDH) installed as shown below. In this step the Business Systems are the senders and the SAP MDG system is the receiver.

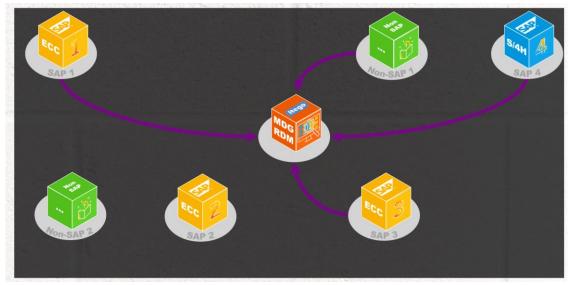

Figure 2: Harmonization Step 1 - Consolidation

In a second step reference data is synchronized (SAP MDG as the sender and Business Systems as receivers) and more data can be consolidated.

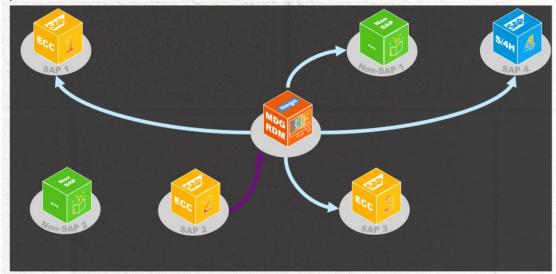

Figure 3: Harmonization Step 2 - Synchronization

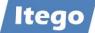

The last figure below shows the deployment options with regards to development, test and productive systems.

The Sender Cockpit is installed on development systems and delivers functionalities for configuration, replication and monitoring. It is used for consolidation (as a sender of data that shall be consolidated in a receiver) as well as synchronization (as a sender of data that shall be replicated to consuming system that use this data as provided by the sender).

The Receiver Cockpit helps to consolidate reference data (as a receiver on a development system) or helps to activate data on consuming systems (on development systems).

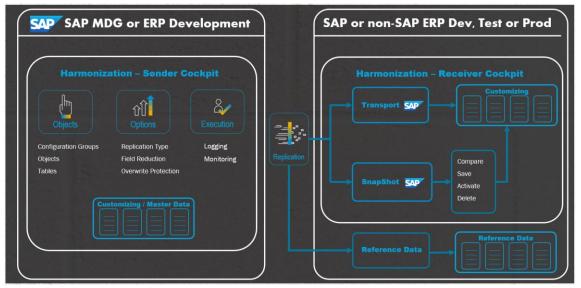

Figure 4: Harmonization – Deployments, Replication and Functions

On top of this RDM delivers functionalities to send reference data (in cases which are based on objects which are master data and not configuration or customizing data) directly to productive systems. Examples for the latter are Exchange Rates, Classification or any reference data object type which is replicated using the "Business Controlled Governance Alternative" (see following section about RDG).

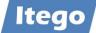

# **1.2 Reference Data Governance (RDG)**

Reference Data Governance (RDG) is based on SAP Master Data Governance (MDG) which provides a framework with functions for the (workflow driven) maintenance of master data and reference data.

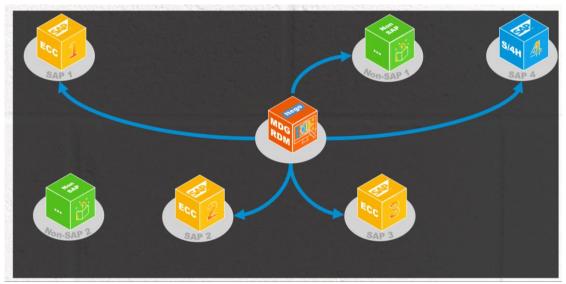

Figure 5: Governance – Workflow Driven Maintenance and Data Replication

Reference data is replicated either in a "Business Controlled Governance Alternative" which means to replicate reference data in the same fashion as master data. Mainly from the SAP MDG production system to productive business application systems but also to test or development systems if needed.

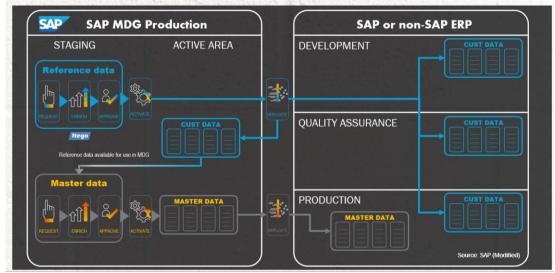

Figure 6: Governance – Business Controlled Governance Alternative

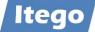

In the second scenario (Full IT Governance Alternative) data is sent to a Local Staging Area (delivered by RDM) installed on the SAP based receiving systems (development systems). From there SAP basis technology is used (SAP transports) to propagate the data from development to production systems.

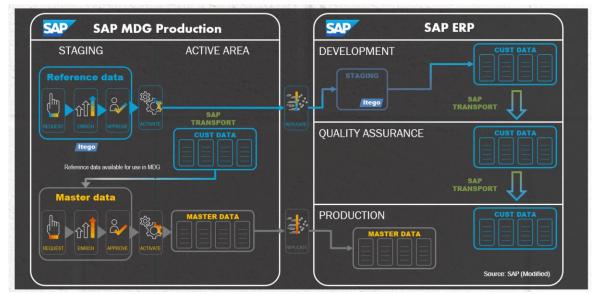

Figure 7: Governance – Full IT Governance Alternative

In order to orchestrate the propagation of data from development systems to production systems, the RDM integration to SAP Solution Manager can be used. In this scenario the SAP Solution Manager helps to control the roll-out of this data to all production systems.

This includes the SAP MDG system where reference data (of type configuration data) is stored in MDG only before it arrives via the SAP transport mechanism in the SAP Business Application Layer on the productive system. Only after this it also can be used as reference data for other applications that might be installed on the SAP MDG system.

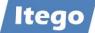

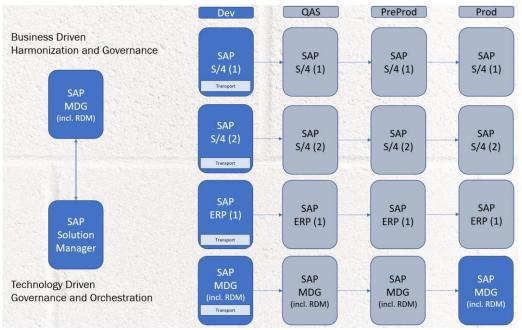

Figure 8: Harmonization and Governance – Solution Manager Integration

This scenario is not needed for reference data which is master data (for example Exchange Rates or Classification).

# **1.3 Software Components of Reference Data Management**

RDM is installed as an SAP Add-On and contains four Software Components

- ITG, "Generic Framework"
  - installed on SAP MDG and on SAP based receiving systems
- ITU, "MDF Utility Objects"
  - o installed on SAP MDG
- ITO, "Reference Data Management Local Staging"
  - o installed on SAP MDG and on SAP based receiving systems
- ITR, "Reference Data Management",
  - o installed on SAP MDG

All components need to be installed on the SAP MDG system and only a subset (ITO and ITG) need to be installed on the SAP Business Systems.

Language Support:

- English (EN)
- German (DE)

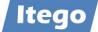

In order to obtain more information about planned language support or to request new languages please contact: <a href="mailto:support@itego.de">support@itego.de</a> - Subject: "RDM Languages".

# 2 Versions and Prerequisites

The following software component versions are delivered with RDM 2311 SP1:

- ITO 805, SP07, Reference Data Management Local Staging
- ITR 805, SP06, Reference Data Management
- ITU 805, SP01, MDF Utility Objects
- ITG 805, SP07, Generic Framework

Software Component version (minimum) required for RDM Software Component ITO

- SAP\_BASIS 750, SP13

Software Component versions (minimum) required for RDM Software Component ITR

- SAP\_BASIS 754, SP04
- MDG\_FND 805, SP03
- MDG\_APPL 805, SP03
- ITO 805, SP06

Software Component versions (minimum) for RDM Software Component ITU

- SAP\_BASIS 754, SP04
- MDG\_FND 805, SP00
- MDG\_APPL 805, SP03

Software Component version (minimum) required for RDM Software Component ITG

- SAP\_BASIS 750, SP13

# 3 Installation or Upgrade

The following section provides an overview of the installation and upgrade steps which have to be executed on the SAP MDG and the SAP Business Systems. Installation means to install all delivered files for all software component versions. Upgrade means to install all delivered files which are necessary to upgrade from the current software component versions to the target versions.

If you are missing the installation or upgrade archives please request them by contacting <u>support@itego.de</u> - Subject: "RDM Installation" or "RDM Upgrade". For an upgrade please specify which is the source and the target release.

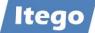

**Note:** Please ensure that after the installation or upgrade necessary configuration steps are carried out based on the Configuration Guide for RDM. Even for an upgrade there are usually at least some additional BC Sets to be activated.

#### 3.1 SAP MDG System

RDM installed on the SAP MDG (in contrast to RDM installed on SAP Business Systems described in the next section) require all delivered software components to be installed.

#### 3.1.1 Upload Installation or Upgrade files

Installation or Upgrade files are delivered as archive files (using the SAR format). For the RDM components on the MDG system use the following archives: "RDM\_MDG\_805\_R2311.SAR" and "RDM\_MDG\_805\_R2311-01.SAR"

Using the correct archive files ensures the installation or upgrade of the correct software components and software component versions.

Upload the Installation to the installation directory of the Application Server (e.g. .../EPS/in).

#### 3.1.2 Install ITG

Execute transaction SAINT and navigate to Installation Package -> Load Packages -> EPS Files from Application Server and confirm the Upload. After the Upload start the Installation process by clicking the "Start" button.

Choose "ITG" from the installable Add-on packages and click the "Continue" button and also continue the process by clicking the "Continue" button on the next screens ("Support Package Selection" and "Installation queue"). These screen should show the support package level and the OCS Package name.

Click "No" if you are prompted for "Modification Adjustment Transports" and confirm the installation process ("Add-On ITG ... is being installed") on the next screen.

Click "Finish" to complete the process after the software component has been installed.

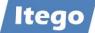

#### 3.1.3 Install ITU

Execute transaction SAINT and navigate to Installation Package -> Load Packages -> EPS Files from Application Server and confirm the Upload. After the Upload start the Installation process by clicking the "Start" button.

Choose "ITU" from the installable Add-on packages and click the "Continue" button and also continue the process by clicking the "Continue" button on the next screens ("Support Package Selection" and "Installation queue"). These screen should show the support package level and the OCS Package name.

Click "No" if you are prompted for "Modification Adjustment Transports" and confirm the installation process ("Add-On ITU ... is being installed") on the next screen.

Click "Finish" to complete the process after the software component has been installed.

#### 3.1.4 Install ITO

Execute transaction SAINT and navigate to Installation Package -> Load Packages -> EPS Files from Application Server and confirm the Upload. After the Upload start the Installation process by clicking the "Start" button.

Choose "ITO" from the installable Add-on packages and click the "Continue" button and also continue the process by clicking the "Continue" button on the next screens ("Support Package Selection" and "Installation queue"). These screen should show the support package level and the OCS Package name.

Click "No" if you are prompted for "Modification Adjustment Transports" and confirm the installation process ("Add-On ITO ... is being installed") on the next screen.

Click "Finish" to complete the process after the software component has been installed.

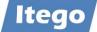

#### 3.1.5 Install ITR

Check in transaction SE03 if namespace /ITR/ is set to modifiable (see screenshot below). If not change the setting to modifiable and don't forget to press the SAVE button.

| Global Setting                                                                                                    |                | Modifiable | *                       |                                                |     |      |
|----------------------------------------------------------------------------------------------------|----------------|------------|-------------------------|------------------------------------------------|-----|------|
|                                                                                                    |                |            |                         |                                                |     |      |
| Software Component                                                                                                    | Technical Name | Modifiab   | le                      |                                                |     |      |
| SAP Utilities/Telecommunication                                                                                                    | IS-UT          | Modifia    | able                    |                                                | -   |      |
| Itego Generic Framework                                                                                                    | ITG            | Modifia    | able                    |                                                | -   |      |
| MDG Reference Data Management Local Staging                                                                                                    | ITO            | Modifia    | able                    |                                                | -   |      |
| MDG Reference Data Management                                                                                                    | ITR            | Modifia    | able                    |                                                | •   |      |
| Itego MDF Utility Objects                                                                                                    | ITU            | Modifia    | able                    |                                                | -   |      |
| Local Developments (No Automatic Transport)                                                                                                    | LOCAL          | Modifia    | able                    |                                                | -   |      |
| MDG Applications                                                                                                    | MDG_APPL       | Modifia    | able                    |                                                | •   | Ŧ    |
| 4 1                                                                                                    |                |            |                         |                                                |     | F    |
| Namespace/Name Range                                                                                                    |                |            | Prefix                  | Modifiable                                     |     | Te   |
|                                                                                                    |                |            | /ISHCDP/                | Modifiable                                     | •   | /1 = |
|                                                                                                    |                |            | /ISHFR/                 | Modifiable                                     | *   | /1 * |
|                                                                                                    |                |            | /ISIDEX/                | Modifiable                                     | -   | /1   |
| IDEX                                                                                                    |                |            |                         | Not modifiable                                 | *   | /1   |
|                                                                                                    |                |            | /ITG/                   | NOC MODILIADIC                                 |     |      |
| Itego RDM Generic Objects                                                                                                    |                |            | /ITG/<br>/ITO/          | Not modifiable                                 |     | /1 1 |
| Itego RDM Generic Objects<br>Itego RDM Local Staging Area - LSA                                                                                   |                | 1          |                         |                                                | •   | /1   |
| Itego RDM Generic Objects<br>Itego RDM Local Staging Area - LSA<br>Itego Reference Data Management - RDM                                          |                | [          | /ITO/                   | Not modifiable                                 | *   | 1    |
| Itego RDM Generic Objects<br>Itego RDM Local Staging Area - LSA<br>Itego Reference Data Management - RDM                                          |                | [          | /ITO/<br>/ITR/          | Not modifiable<br>Modifiable                   | *   | /1   |
| IDEX<br>Itego RDM Generic Objects<br>Itego RDM Local Staging Area - LSA<br>Itego Reference Data Management - RDM<br>Itego RDM MDF Utility Objects |                | [          | /ITO/<br>/ITR/<br>/ITU/ | Not modifiable<br>Modifiable<br>Not modifiable | * * | /1   |

Execute transaction SAINT and navigate to Installation Package -> Load Packages -> EPS Files from Application Server and confirm the Upload. After the Upload start the Installation process by clicking the "Start" button.

Choose "ITR" from the installable Add-on packages and click the "Continue" button and also continue the process by clicking the "Continue" button on the next screens ("Support Package Selection" and "Installation queue"). These screen should show the support package level and the OCS Package name.

Click "No" if you are prompted for "Modification Adjustment Transports" and confirm the installation process ("Add-On ITR ... is being installed") on the next screen.

Click "Finish" to complete the process after the software component has been installed.

#### 3.1.6 Verification

Please verify that the software component versions listed in section 2 "Versions and Prerequisites" have been installed.

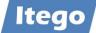

#### 3.1.7 Activate Business Functions

Please make sure that the necessary Business Functions are activated as described in the Configuration Guide in section "Activate Business Functions".

**Important Note:** without this other system activities like Upgrading the SAP S/4 system might be affected.

#### 3.1.8 Activate Data Model I1

Please make sure that the Data Model I1 is activated as described in the Configuration Guide in section "Activate Data Model I1".

**Important Note:** without this other system activities like Upgrading the SAP S/4 system might be affected.

#### 3.2 SAP Business Systems

RDM installed on SAP Business Systems (which are not MDG based) delivers functionalities which help to consolidate, synchronize and govern reference data. For consolidation the SAP Business system acts as a sender, for synchronization and governance it acts as a receiver.

Depending on the implementation scenario the Software Components ITG and ITO need to be installed on one or more SAP Business Systems. Execute the activities described below for each SAP Business System.

**Important Note:** Based on the reduced functionality of RDM on SAP Business Systems, software components ITR and ITU (which are SAP MDG based and deliver additional functionalities) are not required on any SAP Business System and must not be installed. Please use the correct installation file archives (SAR format). See next section for more details.

#### 3.2.1 Upload Installation or Upgrade files

Installation and upgrade files are delivered as archive files (using the SAR format). For the installation or the upgrade of RDM on the business systems please use the following archives: "RDM\_BUSSYS\_805\_R2311.SAR" and "RDM\_BUSSYS\_805\_R2311-01.SAR".

Using the correct archive files ensures the installation or upgrade of the correct software components and software component versions.

Upload the Installation to the installation directory of the Application Server (e.g. .../EPS/in).

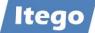

#### 3.2.2 Install ITG

Execute transaction SAINT and navigate to Installation Package -> Load Packages -> EPS Files from Application Server and confirm the Upload. After the Upload start the Installation process by clicking the "Start" button.

Choose "ITG" from the installable Add-on packages and click the "Continue" button and also continue the process by clicking the "Continue" button on the next screens ("Support Package Selection" and "Installation queue"). These screen should show the support package level and the OCS Package name.

Click "No" if you are prompted for "Modification Adjustment Transports" and confirm the installation process ("Add-On ITG ... is being installed") on the next screen.

Click "Finish" to complete the process after the software component has been installed.

#### 3.2.3 Install ITO

Execute transaction SAINT and navigate to Installation Package -> Load Packages -> EPS Files from Application Server and confirm the Upload. After the Upload start the Installation process by clicking the "Start" button.

Choose "ITO" from the installable Add-on packages and click the "Continue" button and also continue the process by clicking the "Continue" button on the next screens ("Support Package Selection" and "Installation queue"). These screen should show the support package level and the OCS Package name.

Click "No" if you are prompted for "Modification Adjustment Transports" and confirm the installation process ("Add-On ITO ... is being installed") on the next screen.

Click "Finish" to complete the process after the software component has been installed.

#### 3.2.4 Verification

Please verify that the software component versions listed in section 2 "Versions and Prerequisites" have been installed.

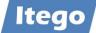

# **4** Deinstallation

## 4.1 Deinstallation from SAP MDG

Automated deinstallation of RDM software component ITR is not possible due to missing deinstallation support for SAP MDG Add-Ons. This also means that generally the software components ITO, ITG and ITU cannot be deinstalled from the SAP MDG system.

In order to obtain more information about this, please contact: <a href="mailto:support@itego.de">support@itego.de</a> - Subject: "RDM Deinstallation".

## 4.2 Deinstallation from SAP Business Systems

Deinstallation of RDM software components ITO and ITG is possible from SAP Business Systems.

Prerequisite: Ensure that the Local Staging Area has been cleared from any maintained reference data object. For this execute transaction /ITR/STAGING for all object types. Refer to "Reference Data Management for SAP MDG - Functional Documentation" for further details.

Start and finalize the deinstallation by using transaction "SAINT", selecting "Uninstallable components" -> ITO -> Start and selecting "Uninstallable components" -> ITG -> Start.

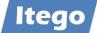

# **5** Installation Example

Example with an existing RDM 2210 installation and RDM 2301 or RDM 2307 to be installed.

To install Itego RDM Add-On and Support Packages you have to use the SAP transactions

- SAINT (SAP Add-On Installation Tool)
- SPAM (Support Package Manager)

| Component | Release | SP-Level | Support Package | Short Description of Component                   |
|-----------|---------|----------|-----------------|--------------------------------------------------|
| ITG       | 805     | 0000     | -               | Itego Generic Framework                          |
| ITO       | 805     | 0000     | -               | MDG Reference Data Management Local Staging Area |
| ITR       | 805     | 0000     | -               | MDG Reference Data Management                    |
| ITU       | 805     | 0000     | -               | Itego MDF Utility Objects                        |

Installed RDM 2301 on SAP release version 805, it looks like:

After installation of RDM 2311 on SAP release version 805, it looks like:

| Component | Release | SP-Level | Support Package | Short Description of Component                   |
|-----------|---------|----------|-----------------|--------------------------------------------------|
| ITG       | 805     | 0005     | SAPK-80505INITG | Itego Generic Framework                          |
| ITO       | 6805    | 0006     | SAPK-80506INITO | MDG Reference Data Management Local Staging Area |
| ITR       | 805     | 0004     | SAPK-80504INITR | MDG Reference Data Management                    |
| ITU       | 805     | 0000     |                 | Itego MDF Utility Objects                        |

A RDM 2301 installation is not required to install RDM 2311. RDM 2311 can also installed on an initial (from the RDM point of view) system, as RDM 2311 includes RDM 2301 completely.

|       |      |         |          |                     | thas an reprint instance as Add. On. |
|-------|------|---------|----------|---------------------|--------------------------------------|
| Compo | nent | Release | SP-Level | Support Package     | Short Description of Component       |
| MDG_F | ND   | 805     | 0003     | SAPK-80503INMDGFND  | MDG Foundation                       |
| S4FND |      | 105     | 0003     | SAPK-10503INS4FND   | Foundation                           |
| MDG_A | APPL | 805     | 0003     | SAPK-80503INMDGAPPL | MDG Applications                     |

#### Example for an SAP MDG installation, which not yet has an RDM installed as Add-On:

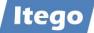

#### **Transaction SAINT**

# RDM Installation using SAR Files from frontend

| Exit             | sShift+F               |       |                                                                          | x 🏿 🖓    |
|------------------|------------------------|-------|--------------------------------------------------------------------------|----------|
|                  | Shift+F                | 3     |                                                                          |          |
|                  |                        |       | SAR Archive from Application Server<br>EPS Files from Application Server |          |
| Installed Compoi | Add-On<br>nents Uninst |       | lation Tool : Installed Add-ons<br>omponents                             |          |
| dd-on/PCS        | Release                | Level | Description                                                              | Import 🛅 |
| A-DFPS           | 806                    | 0001  | SAP Enterprise Extension Defense Forces & Public .                       | , N      |
| A-HR             | 608                    | 0100  | SAP Enterprise Extension HR                                              |          |
| A-HRCAE          | 608                    | 0100  | Subcomponent EA-HRCAE of EA-HR                                           |          |
| A-HRCAR          | 608                    | 0100  | Subcomponent EA-HRCAR of EA-HR                                           | *        |
| A-HRCAT          | 608                    | 0100  | Subcomponent EA-HRCAT of EA-HR                                           |          |
| A-HRCAU          | 608                    | 0100  | Subcomponent EA-HRCAU of EA-HR                                           |          |
| A-HRCBE          | 608                    | 0100  | Subcomponent EA-HRCBE of EA-HR                                           |          |
| A-HRCBG          | 608                    | 0100  | Subcomponent EA-HRCBG of EA-HR                                           |          |
|                  |                        |       |                                                                          |          |
| -                | iew shows you          |       | alled Add-ons and Preconfigured systems<br>tion or an upgrade            |          |

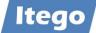

RDM installation comes with two SAR files for

- RDM Business Receiver System (ECC Backend System) with the following software components (listed in the order to be installed)
  - 1. ITG Generic Framework
  - 2. ITO Reference Data Management Local Staging
- RDM MDG System (with MDG installation) with the following software components (listed in order to be installed)
  - 1. ITG Generic Framework
  - 2. ITU MDF Utility Objects
  - 3. ITO Reference Data Management Local Staging
  - 4. ITR Reference Data Management

Naming convention of RDM SAR Files:

#### RDM R2301 SAR Files

| Select CAR               | /SAR archive              |                      |                |           |
|--------------------------|---------------------------|----------------------|----------------|-----------|
| $\leftarrow \rightarrow$ | ~ ↑ <b>····</b>           | RDM Delivery > R2301 | > R2301 - SP00 |           |
| Organisie                | eren 🔻 Neuer Ordner       |                      |                |           |
|                          | Name                      | Änderungsdatum       | Тур            | Größe     |
|                          | ZRDM_BUSSYS_805_R2301.SAR | 22.02.2023 19:33     | SAR-Datei      | 3.842 KB  |
|                          | 🔐 RDM_MDG_805_R2301.SAR   | 22.02.2023 19:32     | SAR-Datei      | 22.546 KB |

#### RDM R2311 SAR Files

| > RDM Delivery >             | → R2311 →        | R2311 durchsuch | hen       |
|------------------------------|------------------|-----------------|-----------|
| 🔟 🛝 Sortieren 🗸 🗮 Anzeigen 🗸 |                  |                 | 📑 Details |
| Name                         | Änderungsdatum   | Тур             | Größe     |
| ZRDM_BUSSYS_805_R2311.SAR    | 04.02.2024 09:29 | SAR-Datei       | 11.034 KB |
| <b>RDM_MDG_805_R2311.SAR</b> | 04.02.2024 09:20 | SAR-Datei       | 32.521 KB |

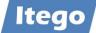

#### Installation on Receiver/Business System using SAR File RDM\_BUSSYS\_805\_R2301.SAR

#### Note:

The shown PAT Files are just examples for this documentation – you will have PAT Files with other names.

| → Add-On Installatio | on Tool - Version 7.56/0081                   |                      |                          |            |
|----------------------|-----------------------------------------------|----------------------|--------------------------|------------|
| Installation Package | Edit Goto Extras Utilities E                  | Environment System   | n Help                   |            |
| 0                    |                                               | 8 8 8 8              | a a a   🗷 🗆   0          | l          |
| 🔍 🛒 📔 🚺              |                                               |                      |                          |            |
| 11                   | Add-On Installation To                        | ol · Installed A     | dd-one                   |            |
| Installed Compone    | nts Uninstallable components                  |                      |                          |            |
| instance compone     |                                               |                      |                          |            |
| Add-on/PCS           | <ul> <li>Content of the compressed</li> </ul> | file 'rdm_bussys_805 | j_r2301.sar'             | ×          |
| EA-DFPS              |                                               |                      |                          |            |
| EA-HR                | Result of the signature verifica              |                      |                          |            |
| EA-HRCAE             | The archive is not signed                     | d!                   |                          |            |
| EA-HRCAR             | I                                             |                      |                          |            |
| EA-HRCAT             | Name                                          | Size                 | Path to Target Directory | <b>111</b> |
| EA-HRCAU             | IQ10090256999_0000040.P                       | AT 2.003.8           | 00/usr/sap/trans/EPS/in  |            |
| EA-HRCBE             | IQ10090256999_0000041.P                       |                      | 77/usr/sap/trans/EPS/in  |            |
| EA-HRCBG             | ]                                             |                      |                          |            |
|                      |                                               |                      |                          |            |
|                      |                                               |                      |                          |            |
| Status/Remarks       |                                               |                      |                          |            |
| The overview         | Total Size in Bytes:                          | 4.073.777            |                          |            |
| - Choose [STAR       |                                               |                      |                          |            |
| - Choose [STAK       | T 🖌 Decompress 🕺                              |                      |                          |            |
|                      |                                               |                      |                          |            |
|                      |                                               |                      |                          |            |
|                      |                                               |                      |                          |            |
|                      |                                               |                      | <b>AA A A</b>            |            |
| 🔄 Back               | Start Start                                   |                      | X Cancel                 |            |

Decompress the PAT files and press the Start Button. After decompression the SAR files are deleted.

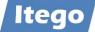

# Select first software component (SWC) ITG and press button CONTINUE

| 🗾 Add-On Installati              | on Tool - Versi                 | on 7.56/0081                                                                                                    |              |
|----------------------------------|---------------------------------|----------------------------------------------------------------------------------------------------|--------------|
| nstallation Package              | Edit Goto                       | Extras Utilities Environment System Help                                                                                               |              |
| Ø                                | · · · · ·                       | ] 🖩   😋 🥝 😪   🗅 66 66   🌤 🐃 4                                                                                                    | 🗎 🗐 🐹 🖉 🖗    |
| 🧐 🖉 📔 🔝                          |                                 |                                                                                                    |              |
|                                  | Add-on                          | Installation Tool: Add-on selection                                                                                                    |              |
|                                  | 🥋 Sta                           | ick XML file                                                                                                    |              |
|                                  | Ins                             | stallable Add-on packages for your system                                                                                              |              |
| Add-On                           | Release                         | Description                                                                                                    | Package type |
| ITG                              | 805                             | ITG 805: Add-On Installation                                                                                                    | Installation |
| ITO                              | 805                             | ITO 805: Add-On Installation                                                                                                    | Installation |
|                                  |                                 |                                                                                                    |              |
| Status/Remarks                   | or several pack                 | kages from the installable Add-on packages                                                                                             |              |
| - Choose [CONT<br>- Choose [BACK | INUE] to star<br>] to go back t | t the calculation of the installation queue<br>to the overview of the installed Add-ons<br>tional packages from the application server |              |
| Back                             | Contir                          |                                                                                                    | X Cancel     |

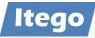

| . 🛛 🎜 🔊                    | 😡 Stack XML f                      | ìle 📄          | Add-on selection         |
|----------------------------|------------------------------------|----------------|--------------------------|
| 444.0-                     |                                    | Add-on package | es for your system       |
| P                          | f the compressed file 'rdr         | n mdg 805 r23  | 01.sar' ×                |
| -                          |                                    |                |                          |
| Result of the s            | signature verification:            |                |                          |
| ! ! The arch               | nive is not signed!                |                |                          |
| _                          |                                    |                |                          |
| Name                       |                                    | Size           | Path to Target Directory |
| IQ100902569                | 999_0000034.PAT                    | 327.121        | /usr/sap/trans/EPS/in    |
| IQ10090256999_0000040.PAT  |                                    | 2.003.800      | /usr/sap/trans/EPS/in    |
|                            |                                    | 2.069.977      | /usr/sap/trans/EPS/in    |
|                            | 999_0000041.PAT                    |                |                          |
| IQ100902569                | 999_0000041.PAT<br>999_0000042.PAT |                | /usr/sap/trans/EPS/in    |
| IQ100902569                | -                                  |                |                          |
| IQ100902569                | -                                  |                |                          |
| IQ100902569                |                                    | 20.090.119     |                          |
| IQ100902569<br>IQ100902569 | -                                  | 20.090.119     |                          |

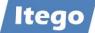

# Installation on MDG system

| R 🛱 🖉  | 🕵 Stad             | Installation Tool: Add-on selection<br>k XML file                                      |              |
|--------|--------------------|----------------------------------------------------------------------------------------|--------------|
| Add-On | Release            | Description                                                                            | Package type |
| ITG    | 805                | ITG 805: Add-On Installation                                                           | Installation |
| ITO    | 805                | ITO 805: Add-On Installation                                                           | Installation |
| ITR    | 805                | ITR 805: Add-On Installation                                                           | Installation |
| ITU    | 805                | ITU 805: Add-On Installation                                                           | Installation |
|        |                    |                                                                                        |              |
|        | e or several packa | ages from the installable Add-on packages<br>the calculation of the installation queue |              |

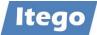

|                   |               | tras Utilities Environment System Help   | 🗷 🖉   🔞      |
|-------------------|---------------|------------------------------------------|--------------|
| 2 🗵 📔             |               |                                          |              |
|                   | Add-on I      | nstallation Tool: Add-on selection       |              |
| BB 🛱 🗠 🤤          | Stack         | XML file                                 |              |
| inst. order       | Insta         | lable Add-on packages for your system    |              |
| Add-On            | Release       | Description                              | Package type |
| ITG 1             | 805           | ITG 805: Add-On Installation             | Installation |
| то 3              | 805           | ITO 805: Add-On Installation             | Installation |
|                   | 805           | ITR 805: Add-On Installation             | Installation |
| ITU <b>2</b>      | 805           | ITU 805: Add-On Installation             | Installation |
|                   |               |                                          |              |
|                   |               |                                          |              |
|                   |               |                                          |              |
|                   |               |                                          |              |
|                   |               |                                          |              |
|                   |               |                                          |              |
| Status/Remarks    |               |                                          |              |
| G Select one or s | everal packad | es from the installable Add-on packages  |              |
| <b>•</b>          |               | he calculation of the installation queue |              |
| -                 | -             | the overview of the installed Add-ons    |              |
|                   | -             | nal packages from the application server |              |
| anous [conb] t    |               | an packages normente application server  |              |
|                   |               |                                          |              |

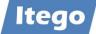

| stallation Package <u>E</u> dit | <u>G</u> oto Extr <u>a</u> s Utilitie <u>s</u> | En <u>v</u> ironment S <u>v</u> stem | n <u>H</u> elp |                |
|---------------------------------|------------------------------------------------|--------------------------------------|----------------|----------------|
| ☞│                              |                                                | 8 🔕   🖴 🛯 🖓 🕴                        | n n a          | 💼   🐹 🛃        |
| 3 📓 📔 🖪                         |                                                |                                      |                |                |
| Ins                             | stallation of several                          | Add-ons : Calcula                    | ted queue      | •              |
| Installation queue              | oftware Components                             |                                      |                |                |
|                                 | OCS pack                                       | ages for import                      |                |                |
| OCS Package                     | Package type                                   | Software Compo                       | Release        | Short descript |
| SAPK-805COINITG                 | Installation                                   | ITG                                  | 805            | ITG 805: Add   |
|                                 |                                                |                                      |                |                |
|                                 |                                                |                                      |                |                |
|                                 |                                                |                                      |                |                |
|                                 |                                                |                                      |                |                |
|                                 |                                                |                                      |                |                |
|                                 |                                                |                                      |                |                |
|                                 |                                                |                                      |                |                |
|                                 |                                                |                                      |                |                |
| Status/Remarks                  |                                                |                                      |                |                |
| The displayed pa                | ckages must be imported                        | when installing the Add              | l-on           |                |
| • · · · · ·                     | ted any further Support I                      | -                                    |                |                |
| - Choose [CONTINU               | E] to add Modification Adj                     | ustment Transports to t              | the queue      |                |
| -                               | go back to the Support P                       | -                                    |                |                |
|                                 |                                                |                                      |                |                |
|                                 |                                                |                                      |                |                |

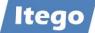

# Select "No" for Modification Adjustments

| = | <ul> <li>Add-On Installation Too</li> </ul> | l - Version 7.56/0081                            |                                      |                |                     |   |
|---|---------------------------------------------|--------------------------------------------------|--------------------------------------|----------------|---------------------|---|
| ļ | nstallation Package <u>E</u> dit            | <u>G</u> oto Extr <u>a</u> s Utilitie <u>s</u> E | in <u>v</u> ironment S <u>v</u> stem | n <u>H</u> elp |                     |   |
|   | <b>&amp;</b>                                |                                                  | 8   2 0 0   3                        | 11 II. A       | a 🛛 🛛 🖓 🕄           | ) |
|   | 🔍 🖉   😰 🖪                                   |                                                  |                                      |                |                     |   |
| Γ | Inst                                        | allation of several A                            | dd-ons : Calcula                     | ted queue      | ÷                   |   |
|   | Installation queue Soft                     | tware Components                                 |                                      |                |                     |   |
|   |                                             |                                                  |                                      |                |                     |   |
|   |                                             |                                                  | es for import                        |                |                     |   |
|   | OCS Package                                 | Package type                                     | Software Compo                       |                | Short descript      |   |
|   | SAPK-805COINITG                             | Installation                                     | ITG                                  | 805            | ITG 805: Add        |   |
|   |                                             |                                                  |                                      |                |                     |   |
|   |                                             |                                                  |                                      |                |                     |   |
|   |                                             | Add Mod                                          | ification Adjustment T               | ransports to   | o the Queue         | × |
|   |                                             | Do you                                           | ı want to add Modifica               | ation Adjust   | mont Transports to  |   |
|   |                                             | the qu                                           |                                      | ation Aujust   | inent transports to |   |
|   |                                             |                                                  |                                      |                |                     |   |
|   |                                             |                                                  | F                                    |                |                     |   |
|   | Status/Remarks                              |                                                  | Yes                                  | No             | 1 Info              |   |
|   | 1 The displayed pack                        | kages must be imported wi                        | hen installing the Ado               | l-on           |                     |   |
|   | - You have not selected                     | ed any further Support Pac                       | kages                                |                |                     |   |
|   | - Choose [CONTINUE]                         | to add Modification Adjust                       | ment Transports to f                 | he queue       |                     |   |
|   | - Choose [BACK] to go                       | back to the Support Pack                         | age selection                        |                |                     |   |
|   |                                             |                                                  |                                      |                |                     |   |
|   |                                             |                                                  |                                      |                |                     |   |
|   | 🔄 Back 🛃                                    | Continue 🖉 L                                     | ogs Sc                               | reen 3 / 6     | X Cancel            |   |

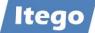

# Please **ignore** this warning

| 2           | 🛛 🖓 🗰 🛇 🚱 🚱 😓 🋗 🏠 🏝 🏠 🔛 🕅                                                                                                    | 6 |
|-------------|----------------------------------------------------------------------------------------------------|---|
| Repeat      | Ignore                                                                                                    |   |
| Phase DI    | SASSEMBLE: Explanation of errors and warnings                                                                                |   |
| The impo    | rt terminated because errors or warnings occurred while                                                                      |   |
| •           | bling the installation packages or support packages. The list                                                                |   |
|             | e installation packages and support packages and the result of                                                               |   |
|             | esponding disassemble action.                                                                                                |   |
|             |                                                                                                    |   |
| If an er    | ror occured, you have to solve it before you can continue the                                                                |   |
|             | rocess. Details about the errors can be found in the action log                                                              |   |
| -           | e DISASSEMBLE.                                                                                                    |   |
|             | erification of the digital signature failed, delete the affected                                                             |   |
|             | from the EPS inbox. Afterwards, download the installation or                                                                 |   |
|             | package from the SAP Support Portal and upload the SAR archive<br>of the options in the menu "Installation Package" -> "Load |   |
| packages    |                                                                                                    |   |
| , a changed |                                                                                                    |   |
| If warni    | ngs about the verification process occurred, you should check                                                                |   |
| them in     | detail.                                                                                                    |   |
| If the v    | erification could not be executed due to a missing manifest                                                                  |   |
| file, up    | load the SAR archive of the affected installation or support                                                                 |   |
|             | again with one of the options in the menu "Installation Package"<br>packages".                                               |   |
| If you r    | ate the warnings as uncritical, you can ignore them and continue                                                             |   |
| II you I    |                                                                                                    |   |

| Phase DISASSEMBLE: ( | Occurred | d errors and warnings                           |
|----------------------|----------|-------------------------------------------------|
| OCS Package          | Status   | Message / Explanation                           |
| SAPK-805COINITG      | 040      | The OCS Package SAPK-805COINITG is not digitall |

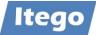

Once the installation is done, you have to confirm the installation of SWC with ``FINISH''

| Add-On Installation           | Tool - Version 7.56             | /0081             |                                      |                |                |
|-------------------------------|---------------------------------|-------------------|--------------------------------------|----------------|----------------|
| stallation Package <u>E</u> d | it <u>G</u> oto Extr <u>a</u> s | Utilitie <u>s</u> | En <u>v</u> ironment S <u>y</u> sten | n <u>H</u> elp |                |
| ⌀│                            |                                 | C 🙆               | 😣   🗅 🛯 🖓   :                        | <b>a</b> a a   | ) 🛋   🐹 🔃   (  |
| 3 📓 📔 🔝                       |                                 |                   |                                      |                |                |
| 1                             | Installation of                 | f several         | Add-ons : Import                     | ed queue       |                |
| Installation queue            | Software Compon                 | ents              |                                      |                |                |
|                               |                                 | Imported          | OCS packages                         |                |                |
| OCS Package                   | Package type                    | e                 | Software Compo                       | Release        | Short descript |
| SAPK-805COINITG               | Installation                    |                   | ITG                                  | 805            | ITG 805: Add   |
|                               |                                 |                   |                                      |                |                |
|                               |                                 |                   |                                      |                |                |
|                               |                                 |                   |                                      |                |                |
|                               |                                 |                   |                                      |                |                |
|                               |                                 |                   |                                      |                |                |
|                               |                                 |                   |                                      |                |                |
|                               |                                 |                   |                                      |                |                |
|                               |                                 |                   |                                      |                |                |
| Status/Remarks                |                                 |                   |                                      |                |                |
|                               | e successfully imp              | orted with        | the displayed queue                  |                |                |
| - Choose [LOGS] to            |                                 |                   | the displayed queue                  |                |                |
| - Choose [FINISH]             |                                 |                   |                                      |                |                |
| - Choose [FINISH]             | to complete the l               | ISCAILACION       |                                      |                |                |
|                               |                                 |                   |                                      |                |                |
|                               |                                 |                   |                                      |                |                |
|                               |                                 |                   |                                      |                |                |
| G                             | Finish                          |                   | Logs Sc                              | reen 6 / 6     | X Cancel       |

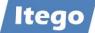

# Finishing the installation the system will provide you the following options:

| ✓ Add-On Installation Tool - Ve                                                            | rsion 7.56/0081                                                                                                    |
|--------------------------------------------------------------------------------------------|----------------------------------------------------------------------------------------------------|
| nstallation Package <u>E</u> dit <u>G</u> oto                                              | o Extr <u>a</u> s Utilitie <u>s</u> En <u>v</u> ironment S <u>y</u> stem <u>H</u> elp                                                                                  |
| Ø                                                                                          | - II C C C   - H K   4 4 4 5 5 2   2                                                                                                    |
| s 🖉 🖉 🖪                                                                                    |                                                                                                    |
| Install                                                                                    | ation of several Add-ons : Imported queue                                                                                                    |
| Installation queue Software                                                                | e Components                                                                                                    |
| =                                                                                          | Sending the runtime analysis                                                                                                    |
| OCS Package                                                                                |                                                                                                    |
| SAPK-805COINITG                                                                            | The import of the OCS queue was successfully finished!                                                                                                    |
|                                                                                            | During the import of the OCS queue, data about the import process were collected. This data can be sent to SAP with your permission.                                   |
|                                                                                            | <ul> <li>Choose "Send" to open a feedback form with the runtime analysis data<br/>in a local browser window. You can use this form to send data to<br/>SAP.</li> </ul> |
|                                                                                            | <ul> <li>Choose "Display" to display the runtime analysis first and then send<br/>the feedback form in a local browser window.</li> </ul>                              |
| Status/Remarks<br>The Add-on was suc<br>- Choose [LOGS] to disp<br>- Choose [FINISH] to co | o Choose "Do not send" to leave this dialog without sending the<br>runtime analysis data.                                                                              |
|                                                                                            | 😨 Send 🔜 Display 🔀 Do not send                                                                                                    |
| 7                                                                                          |                                                                                                    |
| 🔂 Back 🛃 Fi                                                                                | inish 🔄 Logs Screen 6 / 6 💥 Cancel                                                                                                    |

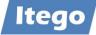

| •              |                  |                                             |              |
|----------------|------------------|---------------------------------------------|--------------|
| 2              | ~                |                                             |              |
| 1 🔝 🖉          |                  |                                             |              |
|                | Add_op           | Installation Tool: Add-on selection         |              |
|                |                  | ck XML file                                 | L.           |
|                |                  | tallable Add-on packages for your system    |              |
| Add-On         | Release          | Description                                 | Package type |
| ITO            | 805              | ITO 805: Add-On Installation                | Installation |
| ITR            | 805              | ITR 805: Add-On Installation                | Installation |
| ΙΤυ            | 805              | ITU 805: Add-On Installation                | Installation |
|                |                  |                                             |              |
|                |                  |                                             |              |
|                |                  |                                             |              |
|                |                  |                                             |              |
| _              |                  |                                             |              |
|                |                  |                                             |              |
|                |                  |                                             |              |
| Status/Remarks | 5                |                                             |              |
| G Select one   | or several pack  | ages from the installable Add-on packages   |              |
| - Choose [CON  | TINUE] to star   | t the calculation of the installation queue |              |
| - Choose [BACł | (] to go back t  | o the overview of the installed Add-ons     |              |
| - Choose [LOAI | D] to load addit | tional packages from the application server |              |
| _              |                  |                                             |              |

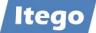

During the RDM installation you might face the following situation shown in the screenshot below. If there are existing non released transport requests containing objects of the RDM software component that you just want to install you will have a deadlock situation and user interaction is needed.

| → Locked objects                                                       |
|------------------------------------------------------------------------|
| <u>L</u> ist <u>E</u> dit S <u>v</u> stem <u>H</u> elp                 |
| 0   🖸 🚽 🖄 🖬   😋 🚱 🚱   🖵 🖬 🖧 🗳 🖧 🏖   📰 🗾   🎯                            |
| 🕅 Repeat                                                               |
|                                                                        |
| Phase OBJECTS_LOCKED_?: Explanation of Errors                          |
| The following objects are currently locked in requests. You can only   |
| import the queue when the objects are no longer locked.                |
| Proceed as follows:                                                    |
| Proceed as follows:                                                    |
| - Choose one of the displayed requests to go to the maintenance screen |
| of this request.                                                       |
| - Release the request and the corresponding tasks or ask the request   |
| owner to do so. It's also possible to use the workbench organizer      |
| (transaction SE01 / SE09) to release the requests.                     |
| - Repeat the import phase when all the requests are released. When no  |
| more locked objects are found, the import is continued.                |

| Phase OBJECT | IS_LOCKED_?: Objects Locked in Requests  |
|--------------|------------------------------------------|
| Request      | Names of Locked Transport Objects        |
| S02K900074   | R3TR WDCC /ITR/I1_LGORT_SEARCH_DQUERY 00 |

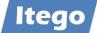

#### **Transaction SPAM**

| Support Package Manager - Version 7.57/0082                        |
|--------------------------------------------------------------------|
| Support Package Edit Goto Extras Utilities Environment System Help |
| Ø   M   B   Ø 0 0 0   🔤 🖬 👪 🛎 🛎 🛎 🖉 👰                              |
|                                                                    |
|                                                                    |
| Queue 🎾 Display/define                                             |
|                                                                    |
|                                                                    |
| Directory Status                                                   |
| • New Support Packages                                             |
| O Aborted Support Packages No queue has been defined               |
| ○ Imported Support Packages SPAM status: OO■                       |
| O All Support Packages                                             |
|                                                                    |
| Score Display                                                      |
|                                                                    |
|                                                                    |

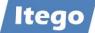

| Load Packages                                                              | >        | SAR Arch   | nive from | Frontend    | 1 | 2 |
|----------------------------------------------------------------------------|----------|------------|-----------|-------------|---|---|
| Import SPAM/SAINT Update<br>Import Queue                                   | Shift+F7 |            |           | Application |   | _ |
| Confirm                                                                    | Shift+F6 |            |           |             |   |   |
| Exit                                                                       | Shift+F3 | Displ      | ay/defin  | e           |   |   |
|                                                                            |          |            |           |             |   |   |
|                                                                            |          | Status     |           |             |   |   |
|                                                                            |          |            |           |             |   |   |
| <ul> <li>New Support Packages</li> <li>Aborted Support Packages</li> </ul> |          | No queue h |           |             |   |   |
| New Support Packages                                                       |          |            |           | defined     |   |   |

Here you have also the option of loading SAR files in order to install support packages

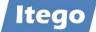

If the selected SAR file has not yet been loaded via SAINT, the assigned PAT files will be unpacked from the selected SAR file and the SAR file itself will be deleted.

#### Note:

The shown PAT Files are just examples for this documentation – you will have PAT Files with other names.

| ➡ Support Package Manager - Version 7.57/008                                                        | 2                                                                                                    |            |                          |           |
|----------------------------------------------------------------------------------------------------|----------------------------------------------------------------------------------------------------|------------|--------------------------|-----------|
| Support Package Edit Goto Extras Utilities                                                          | Environment System Help                                                                                                    |            |                          |           |
| 11                                                                                                  | 66 2016 44                                                                                                    |            | 0                        |           |
| 📙 🤁 🗟 🖋 💋 <b>1</b>                                                                                  |                                                                                                    |            |                          |           |
| Queue                                                                                               | 🌮 Display/define                                                                                                    |            |                          |           |
| Directory O New Support Packages                                                                    | <ul> <li>Content of the compressed file 'ro</li> <li>Result of the signature check:</li> <li>The archive does not have a signature check is a signature check in the second second</li></ul> | - 3        | 07.sar'                  | ×         |
| Aborted Support Packages                                                                            | Name                                                                                                    | Size       | Path to Target Directory | <b>TT</b> |
| <ul> <li>Imported Support Packages</li> <li>All Support Packages</li> <li>&amp;? Display</li> </ul> | IQ10090256999_0000034.PAT                                                                                                    | 327.121    | /usr/sap/trans/EPS/in    |           |
|                                                                                                    | IQ10090256999_0000054.PAT                                                                                                    | 20.090.119 | /usr/sap/trans/EPS/in    | — I       |
|                                                                                                    | IQ10090256999_0000105.PAT                                                                                                    | 262.237    | /usr/sap/trans/EPS/in    | _         |
|                                                                                                    | IQ10090256999_0000110.PAT                                                                                                    | 521.091    | /usr/sap/trans/EPS/in    |           |
|                                                                                                    | IQ10090256999_0000112.PAT                                                                                                    | 2.043.036  | /usr/sap/trans/EPS/in    |           |
|                                                                                                    | Total Size in Bytes: 26.84<br>✓ Decompress 💥                                                                                                    | 43.677     |                          |           |

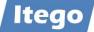

# Hit button "Display/define" to select the software component for which you want to install the support packages

| Support Package Edit Goto Extras                                                |                       |              | ****                                                                                                    |     |
|---------------------------------------------------------------------------------|-----------------------|--------------|----------------------------------------------------------------------------------------------------|-----|
| ₽ 9 B £ % I                                                                     |                       |              |                                                                                                    |     |
| Queue                                                                           | Ŷ                     | Display/defi | ne                                                                                                    |     |
|                                                                                 | Choose the soft       |              | nt for which you want to import Support Packages                                                                                                    |     |
| Directory                                                                       | <b>a</b> - <b>Q</b> = | 1110版        |                                                                                                    |     |
| New Support Packages                                                            |                       |              | per la construction de la construction de la constr | 100 |
| Aborted Support Packages     Imported Support Packages     All Support Packages | Comp. ID              | Release      | Short Description of Component                                                                                                    | Sup |
|                                                                                 | IS-PS-CA              | 807          | S/4HANA IS-PS-CA                                                                                                    | Com |
|                                                                                 | IS-UT                 | 80           | S/4HANA IS-UT                                                                                                    | Com |
|                                                                                 | S4COREOP              | 17           | S/4HANA Core Applications 2                                                                                                    | Com |
|                                                                                 | SADEPREC              |              | S/4HANA Core Applications 3                                                                                                    | Con |
|                                                                                 | GBX01HR5              | 605<br>700   | GBX01HR5 605<br>Application Interface Framework License Check Tool                                                                                                    | Com |
|                                                                                 | AIFGEN                |              |                                                                                                    | Com |
|                                                                                 | IIG                   | 805          | Itego Generic Framework<br>MDG Reference Data Management Local Staging Area                                                                                                    | Con |
|                                                                                 | ITO                   | 805          | MDG Reference Data Management                                                                                                    | Con |
|                                                                                 | ITR                   | 805          | Itego MDF Utility Objects                                                                                                    | Con |
|                                                                                 |                       | 7.5.5        | Servicetools for SAP Basis 731 and highe                                                                                                    | Con |
|                                                                                 |                       |              | Service cous for SAP base 751 and highe                                                                                                    |     |
|                                                                                 | ST-A/PI               | 01V_731      | Customer Development (Standard)                                                                                                    |     |
|                                                                                 |                       | DEV<br>DEV   | Customer Development (Standard)<br>System Local Development (Standard)                                                                                                    | Com |

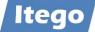

The system automatically selects all support packages for the selected software component. You can leave it like that or select individual support packages, taking the order into account.

| ➡ Support Package Manager - Ve           | ersion 7.56/0083                      |                  |             |                                |   |
|------------------------------------------|---------------------------------------|------------------|-------------|--------------------------------|---|
| Support Package Edit Goto Ex             | tras Utilities Environme              | ent System H     | lelp        |                                |   |
|                                          |                                       | a na na i a      | 11.8        |                                |   |
| 🖶 🕄 🗟 🖋 🎾 🚹                              |                                       |                  |             |                                |   |
|                                          |                                       |                  |             |                                |   |
| Oueue                                    | · · · · · · · · · · · · · · · · · · · | Display/define   |             |                                |   |
| Queue                                    |                                       | Display/define   |             |                                |   |
|                                          | Define Queue for the                  | e Add-On ITG rel | . 805       |                                | × |
|                                          | Choose the highest                    | Support Paci     | rage you wa | nt or confirm the queue        |   |
| Directory                                | Choose the highest                    | Support Fac.     | kaye you wa | ne or confirm the queue        |   |
| New Support Packages                     | Package ID                            | CompID           | Release     | Short Description              |   |
| Aborted Support Packages                 |                                       |                  |             | -                              |   |
| Imported Support Packages                | SAPK-80502INITG<br>SAPK-80503INITG    | ITG<br>ITG       | 805<br>805  | ITG 805: SP 2<br>ITG 805: SP 3 |   |
| O imported support rackages              | SHEK-005051M116                       | 110              | 000         | 110 003. 31 3                  |   |
| All Support Packages                     |                                       |                  |             | *                              |   |
| <ul> <li>All Support Packages</li> </ul> |                                       |                  |             |                                |   |
|                                          |                                       |                  |             |                                |   |
| All Support Packages     Go Display      | <ul><li>✓ ๓๓๓</li></ul>               |                  |             |                                |   |